# **D-Link<br>WLAN-Management - leicht gemacht<br>Der DNH-100 und die Fritz!Box** Der DNH-100 und die Fritz!Box

Michael Bonikowski Key Account Manager

**Example 1988**<br>Compter University of the University of the Präsenz<br>Then 127 lokale Vertriebsniederlassungen<br>Transporter in 15<br>Ländern und über 50 RMA Reparaturzentren weltweit Über 127 lokale Vertriebsniederlassungen in mehr als 56 Ländern. 20 regionale Warenlager in 15 Ländern und über 50 RMA Reparaturzentren weltweit

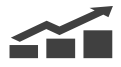

## Schwerpunkte

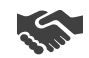

## Zielgruppen

Service-Provider. Öffentliche Einrichtungen wie z.B. Schulen & Behörden

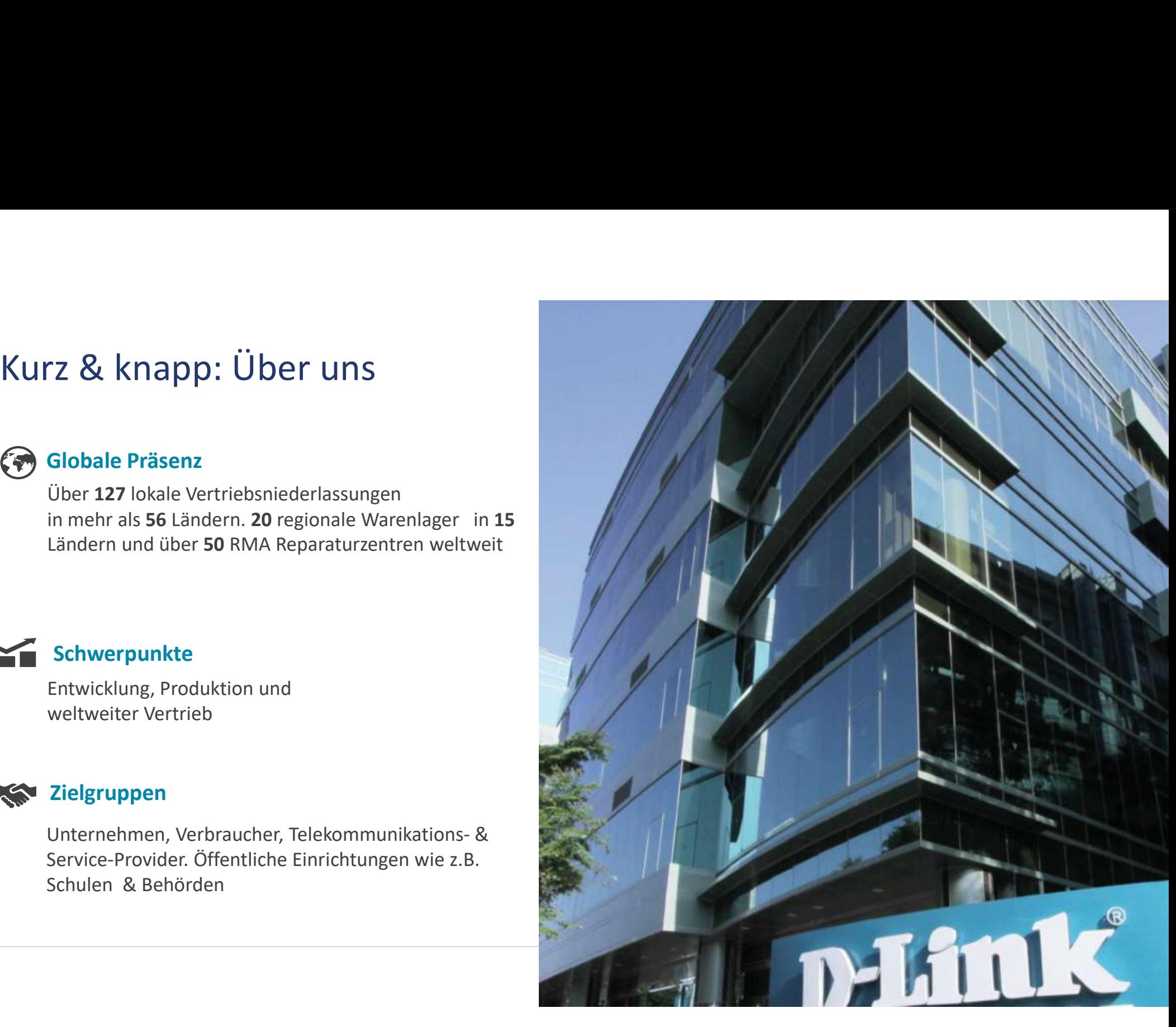

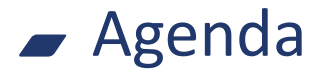

# Die Theorie

- WLAN  $\mathbb{P}^2$   $\mathbb{P}^2$   $\mathbb{P}^2$   $\mathbb{P}^2$   $\mathbb{P}^2$ 
	- Was ist die SSID?
- VLAN  $\frac{10^{0.7}}{10^{10}}$   $\frac{10^{10}}{10^{10}}$  .

Was ist ein VLAN?

• SSID und VLAN

Wie spielt das zusammen? **D-Link** 

00101011101110010110

Der DNH-100

- Was ist der DNH-100
- Konfigurationsbeispiel Die Fritz!Box
- Die APP **D-Link**  $\frac{1010101}{101010}$   $\frac{1011101}{10010110}$

# Hilfestellung

- Ganz einfach loslegen.
- Welche Hilfe bekomme ich noch?
- Gleich ins Gespräch

kommen

**D-Link** 

WLAN – Was ist die SSID?

SSID "Service Set Identifier"

Die SSID ist der Name eines WLAN-Netzwerks.

Diesen benötigt man um sich mit dem WLAN-Netzwerk zu verbinden.

Moderne Access Point können mehrere SSID<br>
Service Set Identifier"<br>
Die SSID ist der Name eines<br>
WLAN-Netzwerks.<br>
Diesen benötigt man um sich mit dem<br>
WLAN-Netzwerk zu verbinden.<br>
Moderne Access Point können mehrere<br>
SSID's ausstrahlen und somit verschiedene<br> Netzwerke über ein Gerät bereitstellen.

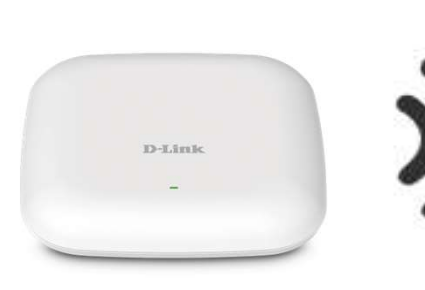

(SSID1) "Privat"

(SSID2) "Gast"

(SSID3) "Media"

(SSID4) "Smart-Home"

- VLAN Was ist ein VLAN?<br>• VLAN<br>Virtual Local Area Network" • VLAN "Virtual Local Area Network"
	- Logisch getrennte Netzwerke über "ein Kabel"

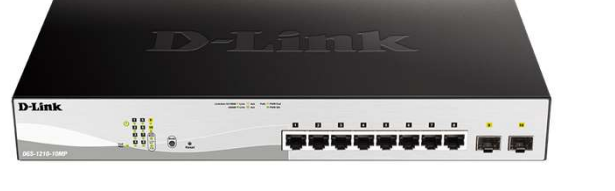

- Vorteile:
- Größere Flexibilität bei der Zuordnung von Endgeräten
- Steuerung der Performance einzelner Bereiche (z.B. IP-Telefonie)
- Sicherheit durch Trennung verschiedener Bereich

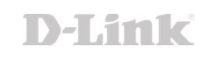

VLAN – Was ist ein VLAN?<br>• IEEE 802.11q VLAN

# • IEEE 802.11q VLAN

Tagged-VLAN **AN – Was ist ein VLAN?**<br>Tagged-VLAN<br>Tagged-VLAN<br>Mehrere VLAN's laufen über einen Port<br>Das angeschlossene Gerät (meist ein Switch)<br>muss Tagged-VLAN unterstützen. Das angeschlossene Gerät (meist ein Switch) muss Tagged-VLAN unterstützen. AN – Was ist ein VLAN?<br>
• IEEE 802.11q VLAN<br>
Tagged-VLAN<br>
Mehrere VLAN's laufen über einen Port<br>
Das angeschlossene Gerät (meist ein Switch)<br>
muss Tagged-VLAN unterstützen.<br>
• Port-based VLAN<br>
Jedes VLAN wird einen Port zu

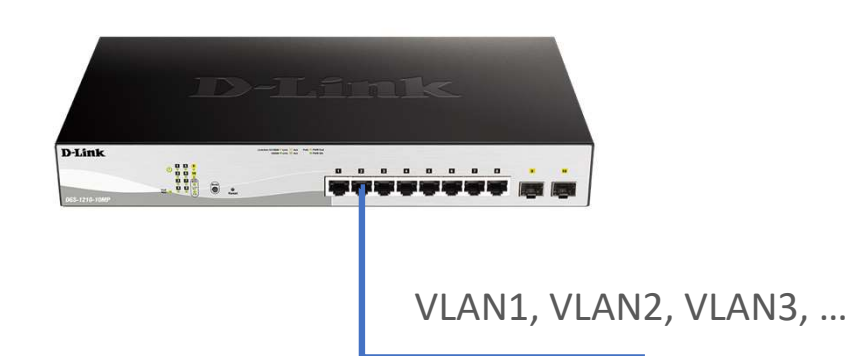

Jedes VLAN wird einen Port zugewiesen. Mit jedem Endgerät kompatibel

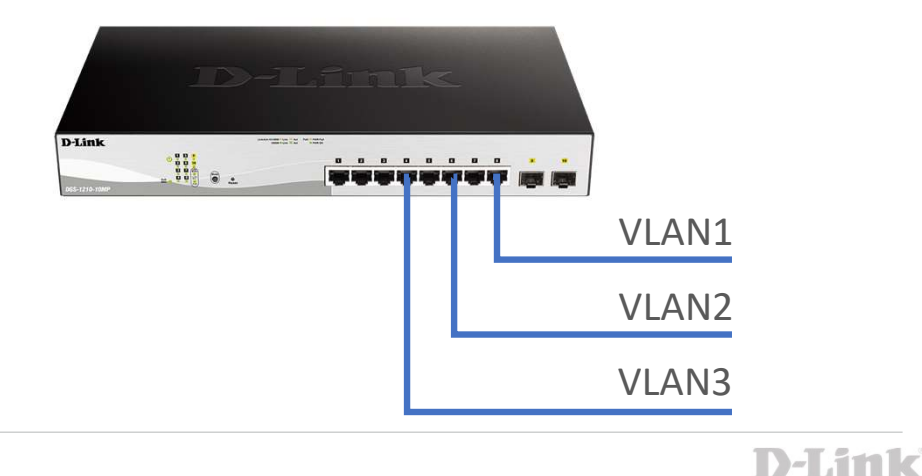

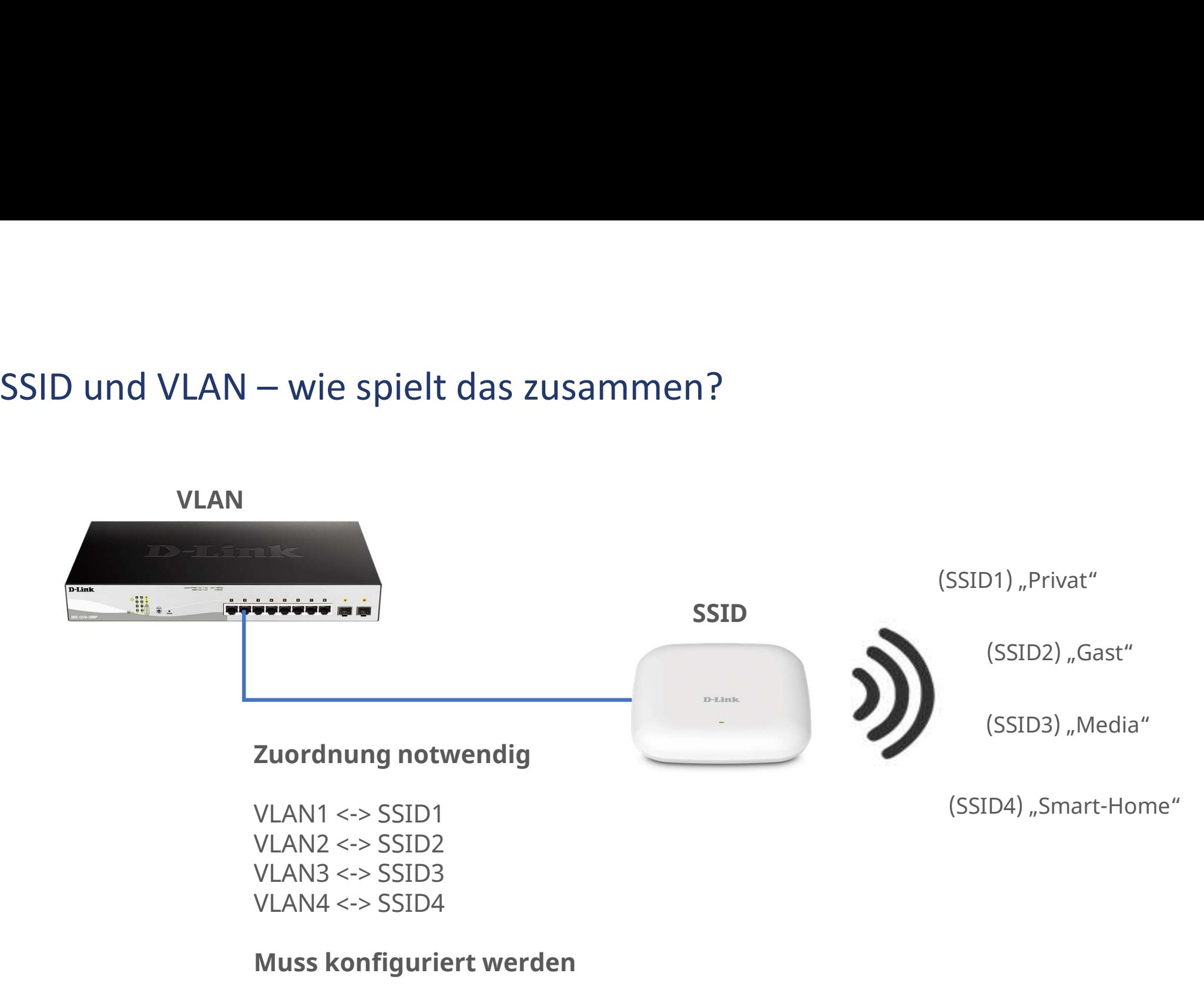

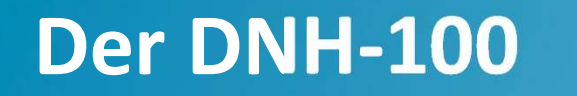

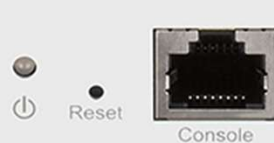

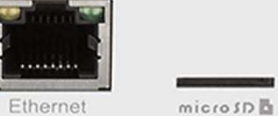

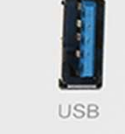

**DNH-100** 

< nuclias

Was ist der DNH-100?

- 
- vas ist der DNH-100?<br>• Eigenständiger Nuclias Connect Hardware-Controller<br>• Vorinstallierte Nuclias Connect Software zur <u>zentralen</u><br>• Netzwerkverwaltung von bis zu 100 Geräten Vas ist der DNH-100?<br>• Eigenständiger Nuclias Connect Hardware-Controller<br>• Vorinstallierte Nuclias Connect Software zur <u>zentralen</u><br>• Unterstützt nabezu alle D-Link Access Points der DAP-Serie Netzwerkverwaltung von bis zu 100 Geräten
- Unterstützt nahezu alle D-Link Access Points der DAP-Serie
- Mit dem mitgelieferten Rackmontage-Kit lässt sich der Hub schnell und sicher in einem Rack installieren.

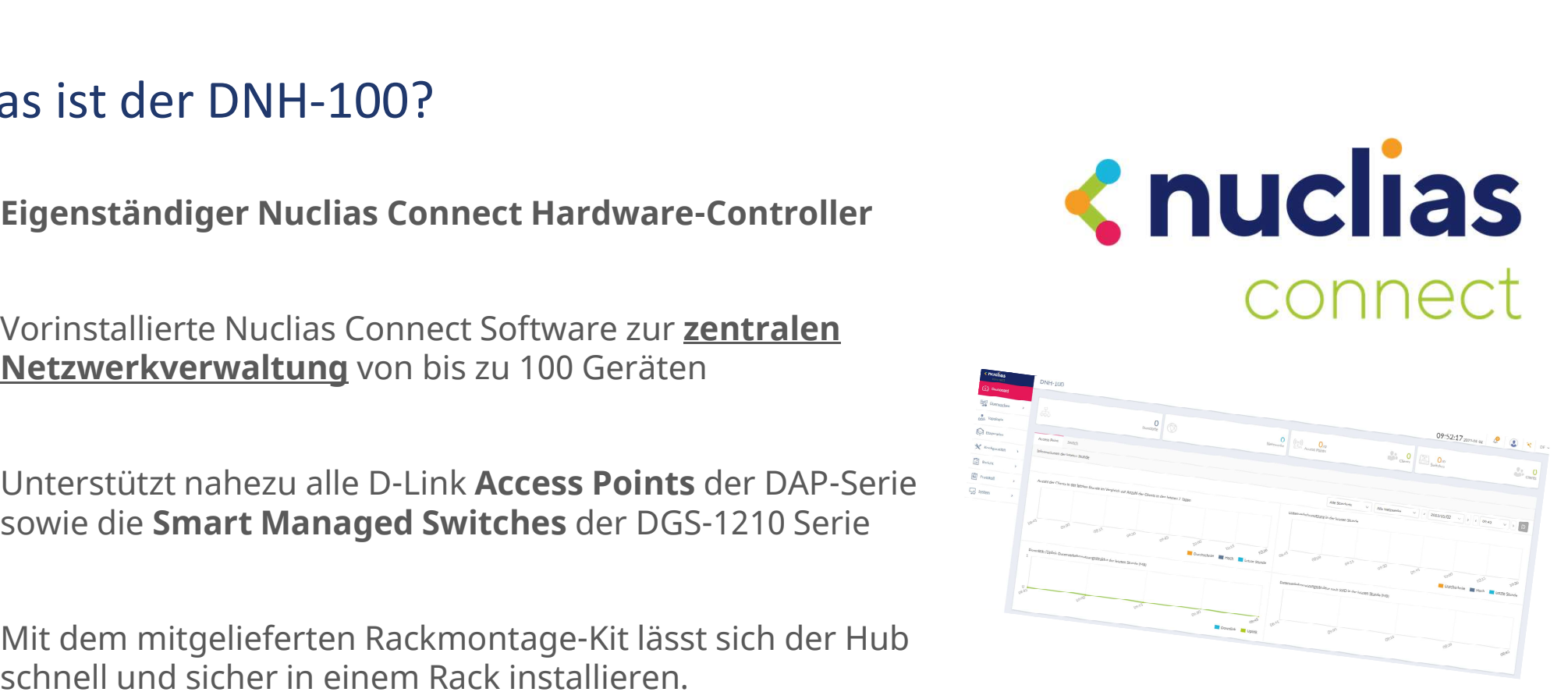

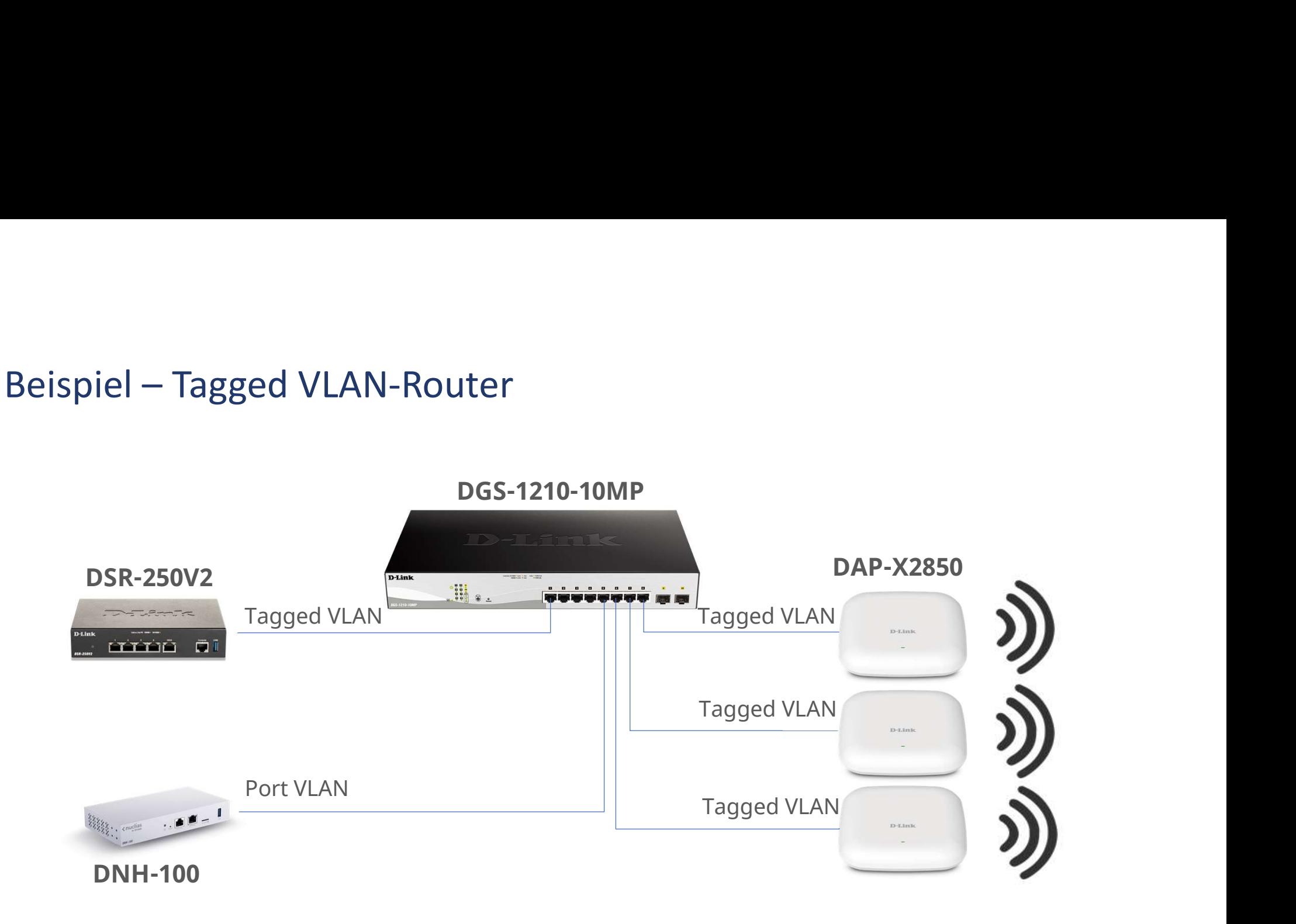

# $\overline{\phantom{0}}$

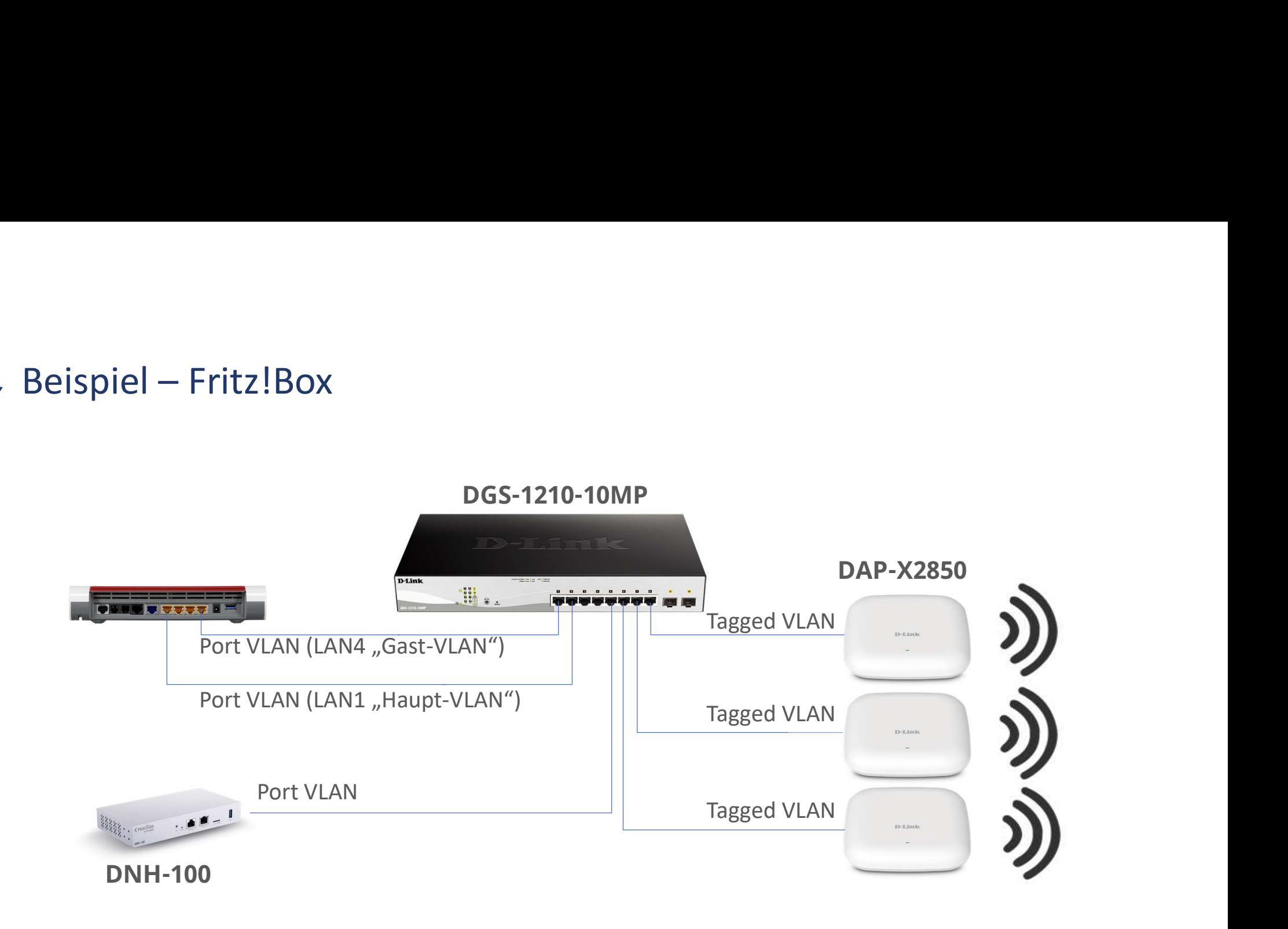

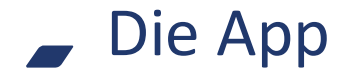

Wir empfehlen den Zugriff per VPN ie App<br>Wir empfehlen den Zugriff per VPN<br>1. VPN im Router einrichten<br>2. VPN im Mobilgerät einrichten<br>3. Nuclias Connect APP installieren ie App<br>3. Vir empfehlen den Zugriff per VPN<br>3. VPN im Router einrichten<br>3. Nuclias Connect APP installieren

- 
- 
- 

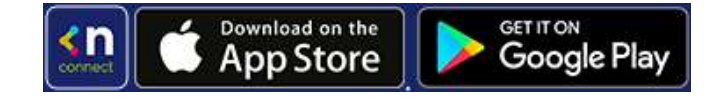

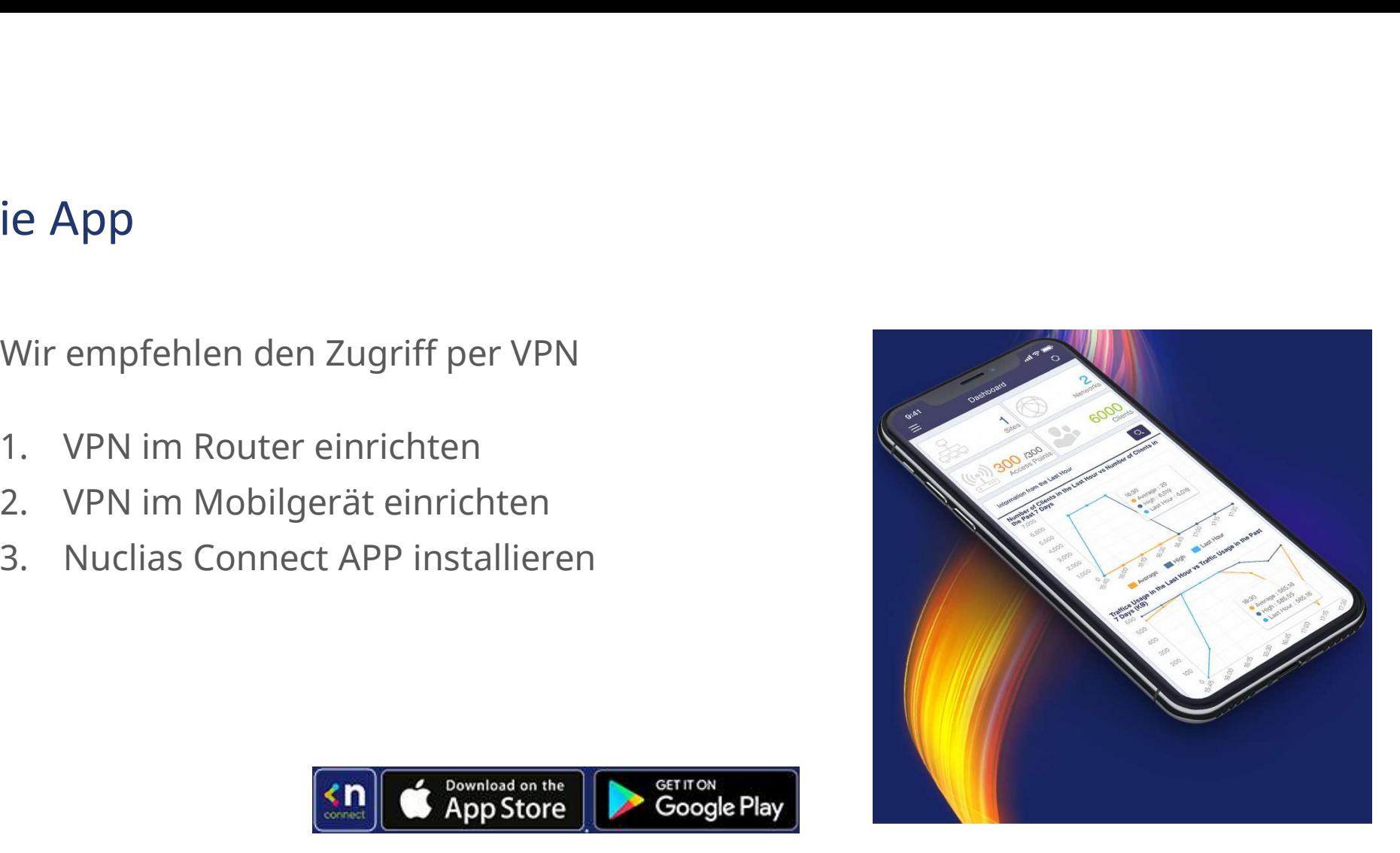

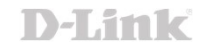

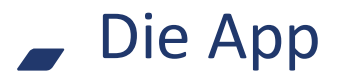

# Einrichtung in 3 Schritten

- 
- IP Adresse Angezeigter Name Benutzeranmeldung
- Oberfläche

Es sind mehrere Server konfigurierbar (Multi-Mandanten-Fähigkeit) Diese werden nach der Einrichtung in einer Liste angezeigt.

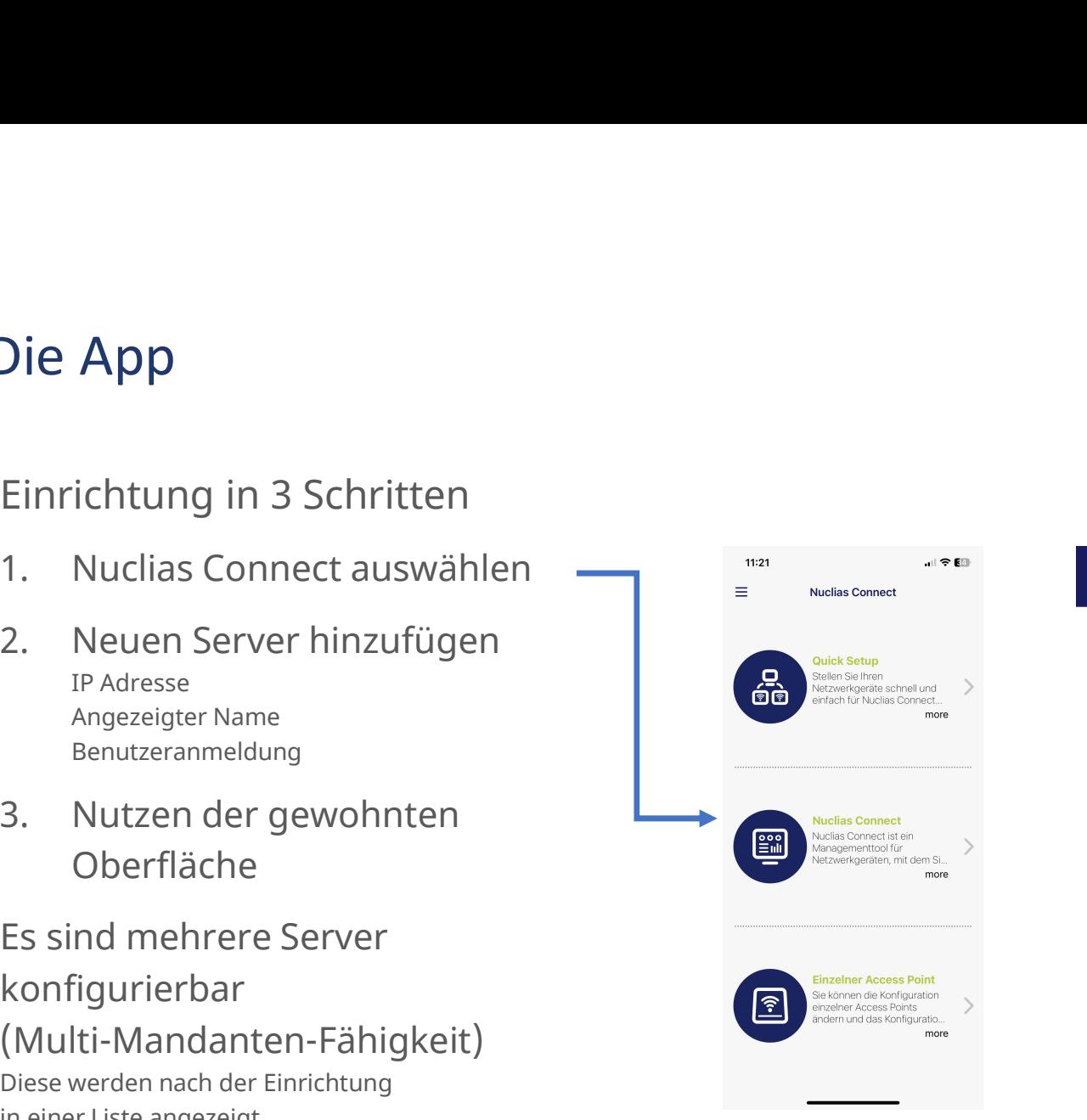

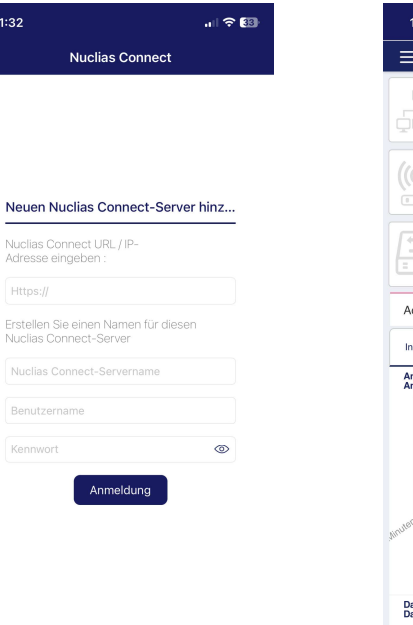

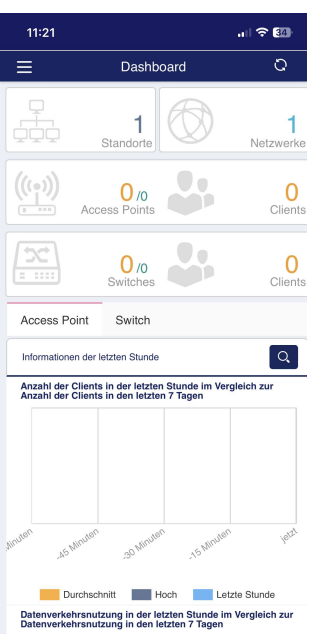

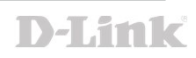

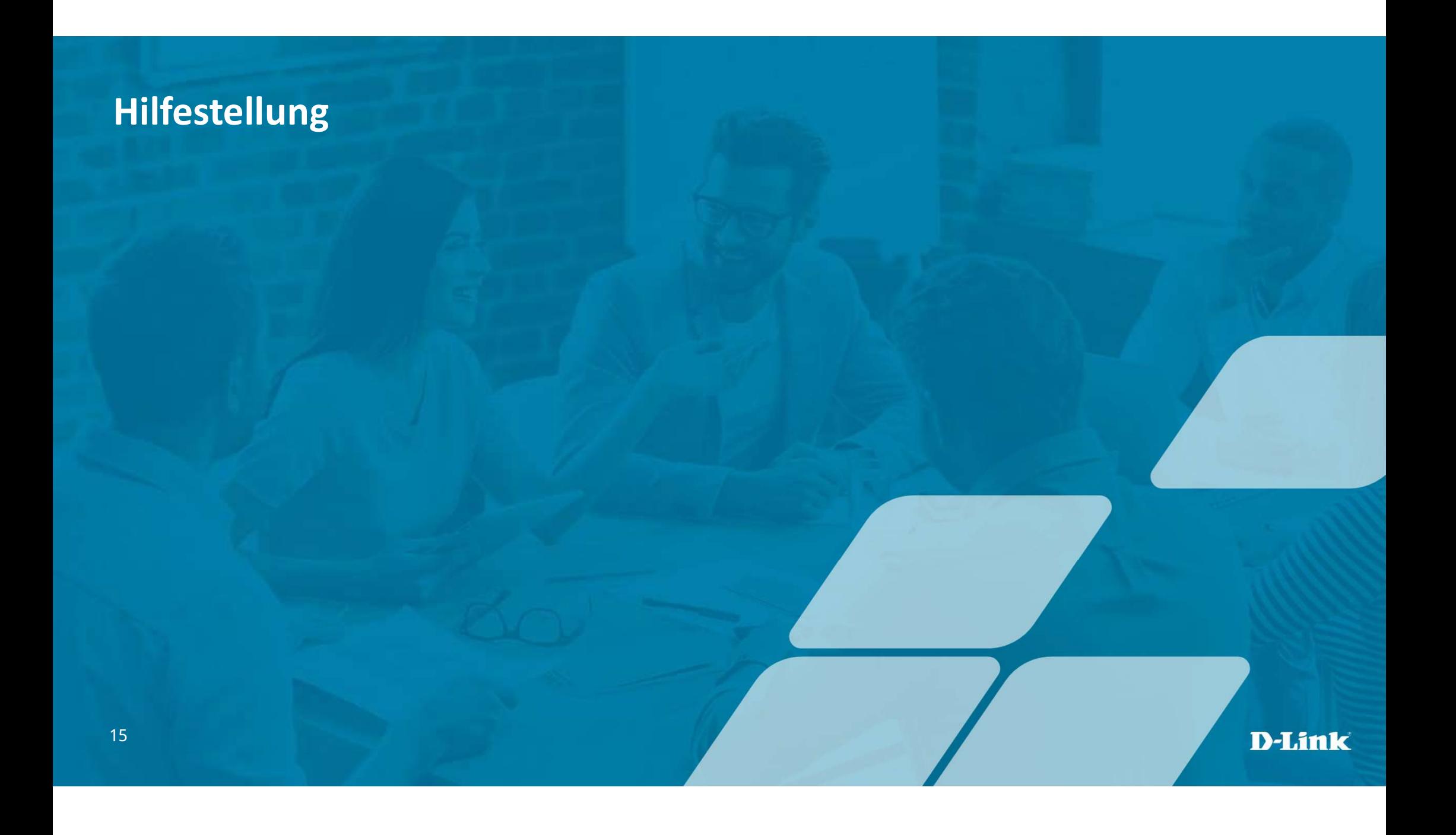

# Ganz einfach loslegen<br>...und wie wir Sie unterstützen<br>...und wie wir Sie unterstützen

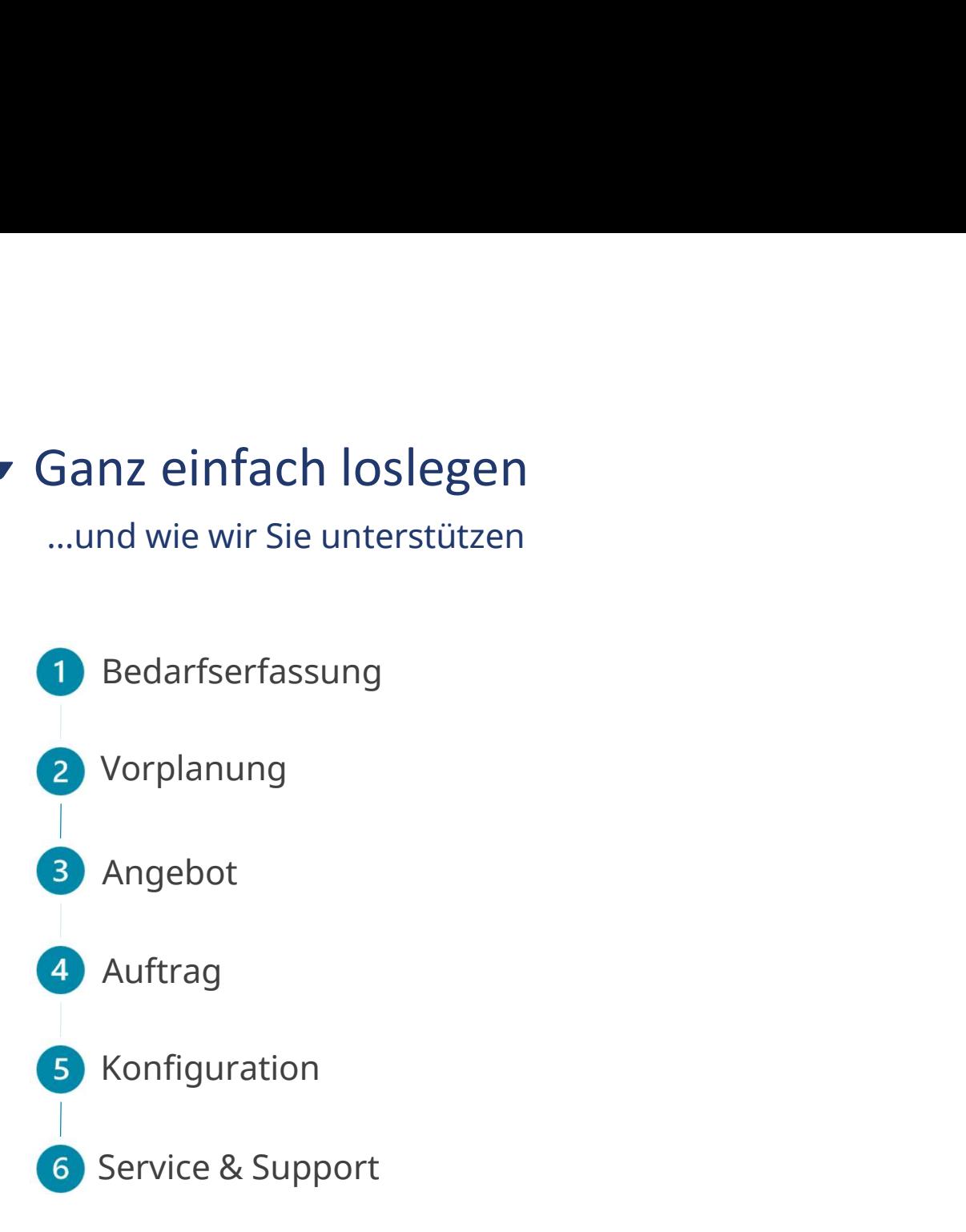

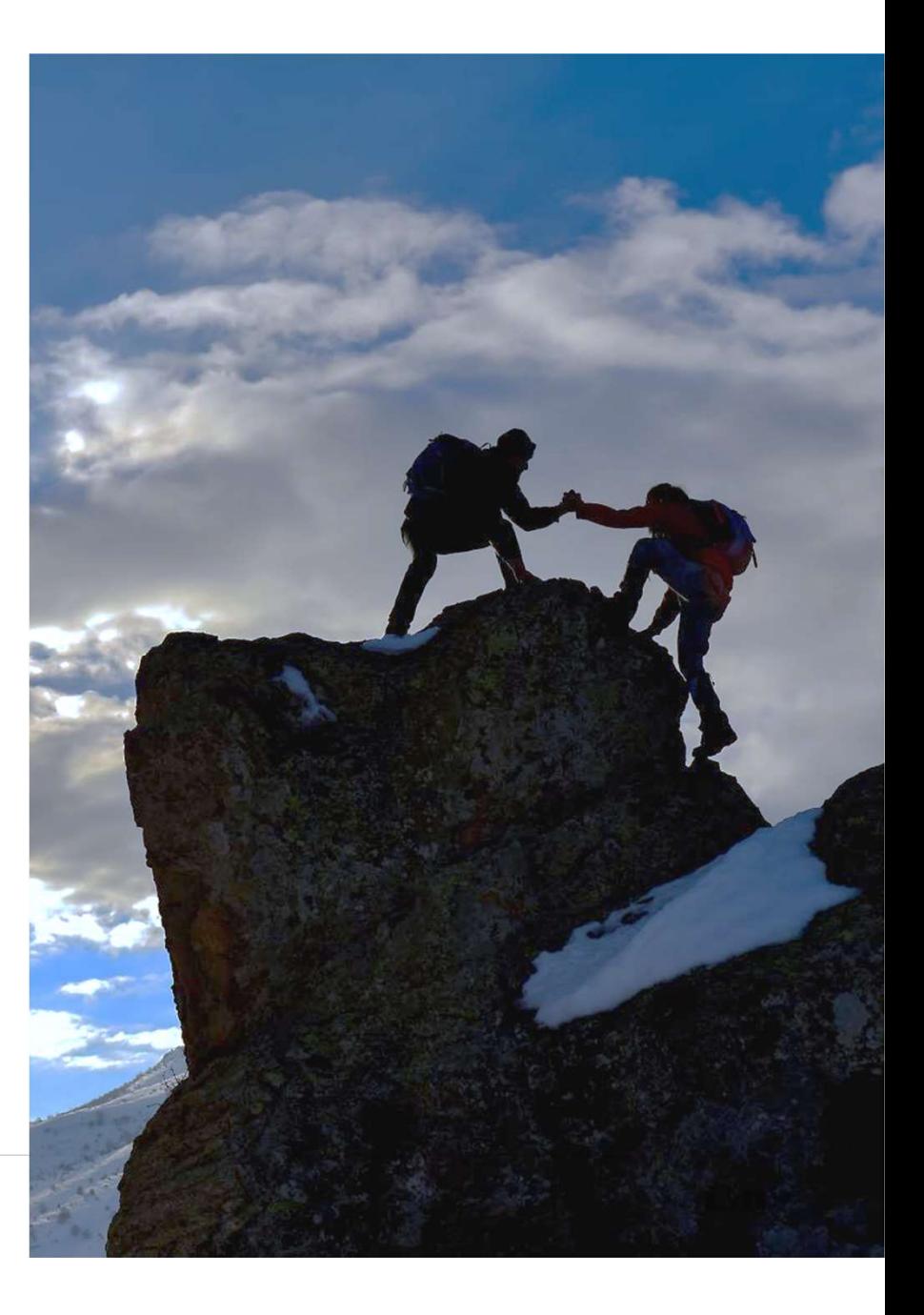

Von der Planung bis zur Konfiguration …

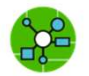

Netzwerkplanungsservice

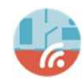

Theoretische WLAN-Ausleuchtung Wireless LAN Planungs-Service (DAS-P-Wi-Fi)

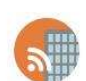

Physische WLAN-Ausleuchtung Neues WLAN: Wireless LAN Ausleuchtungs-Service DAS-S-WiFi, Bestehendes WLAN: Wireless LAN Validierungs-Service DAS-V-WiFi

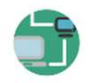

Netzwerk Konfigurations-Service DAS-C-Network

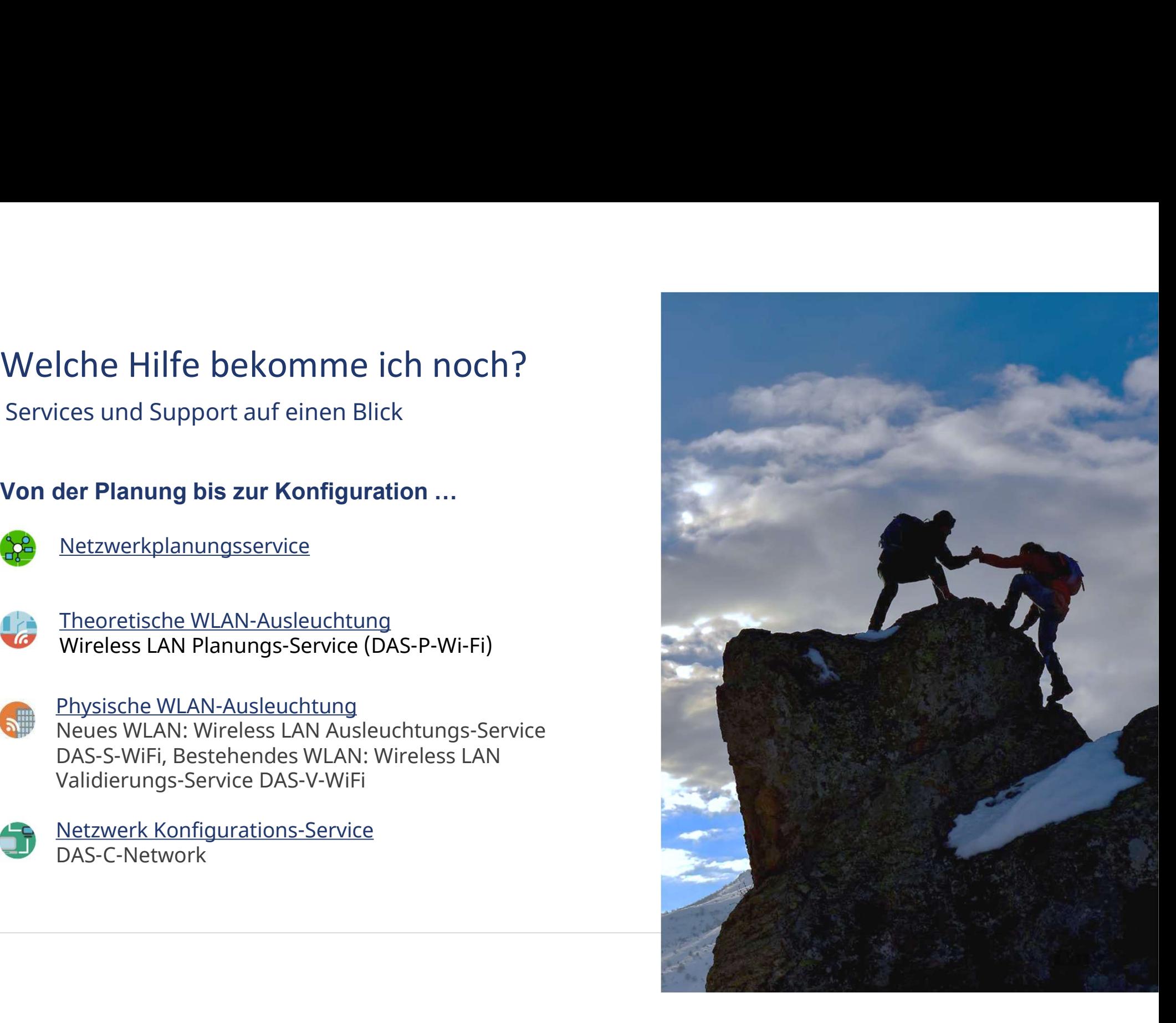

# Gleich ins Gespräch kommen.

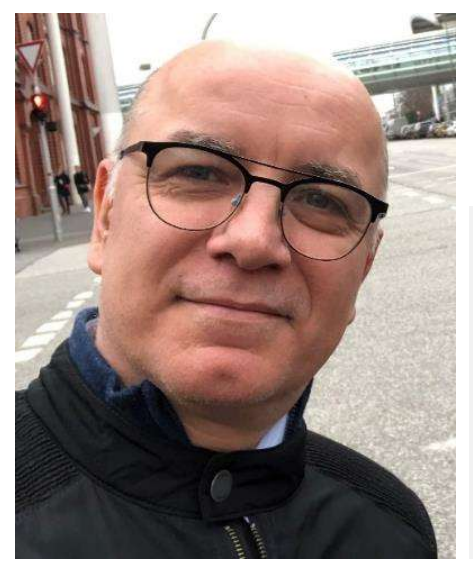

Ihr persönlicher Kontakt

Michael Bonikowski

Key Account Manager Business Sales Tel: +49 (0) 162 278 6096 E-Mail: michael.bonikowski@dlink.com

Weitere Informationen unter dlink.com

**Vielen Dank** 

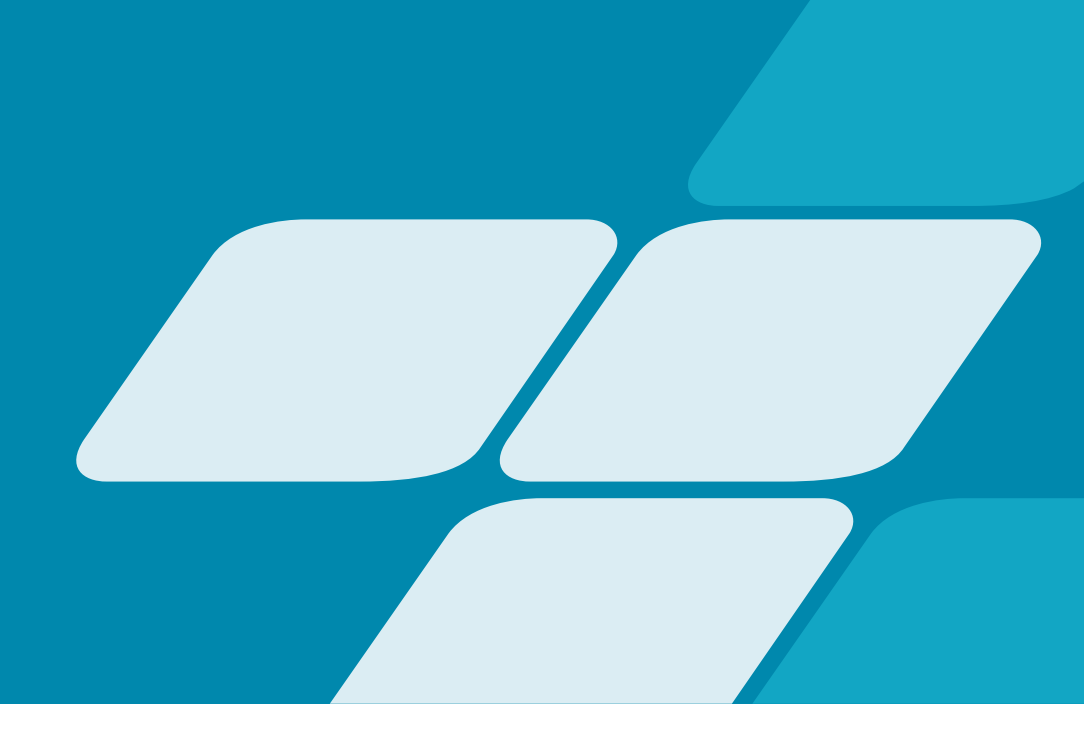